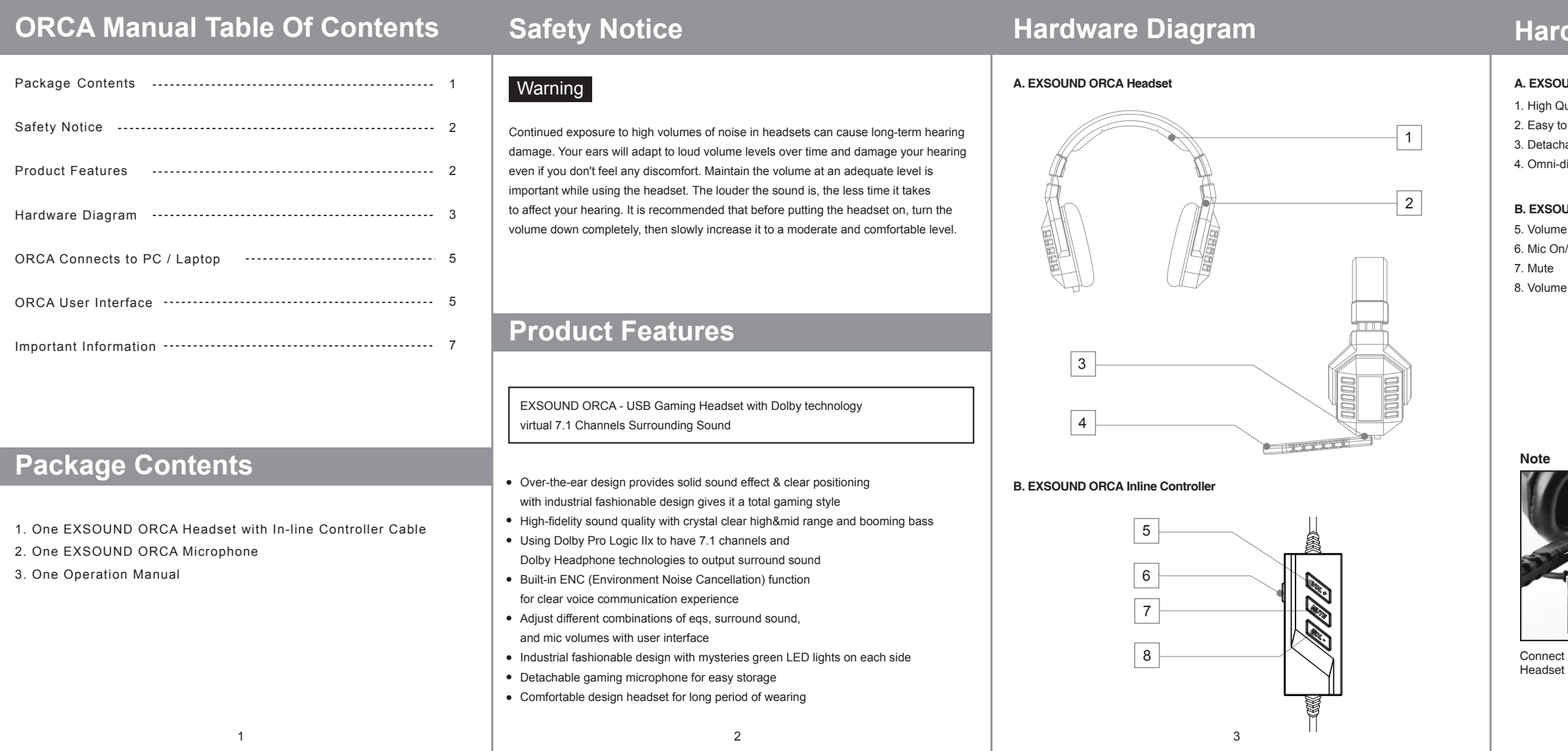

#### **A. EXSOUND ORCA Headset A. EXSOUND ORCA Headset**

2uality and Soft Material Headband to Adjust to Fit in Head Shape

- hable Mic with Indicator
- direction Mic

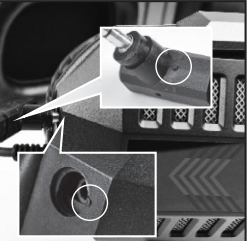

Connect & Remove Microphone with Headset by Aligning Two Line.

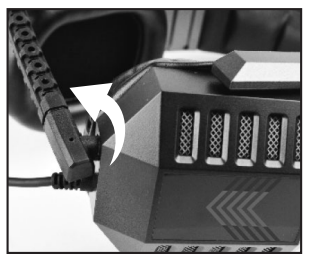

Secure the Microphone by Rotating it 90 Degrees Counterclockwise

## **Hardware Diagram**

#### **B. EXSOUND ORCA Inline Controller**

e Up  $1/Off$ 

e Down

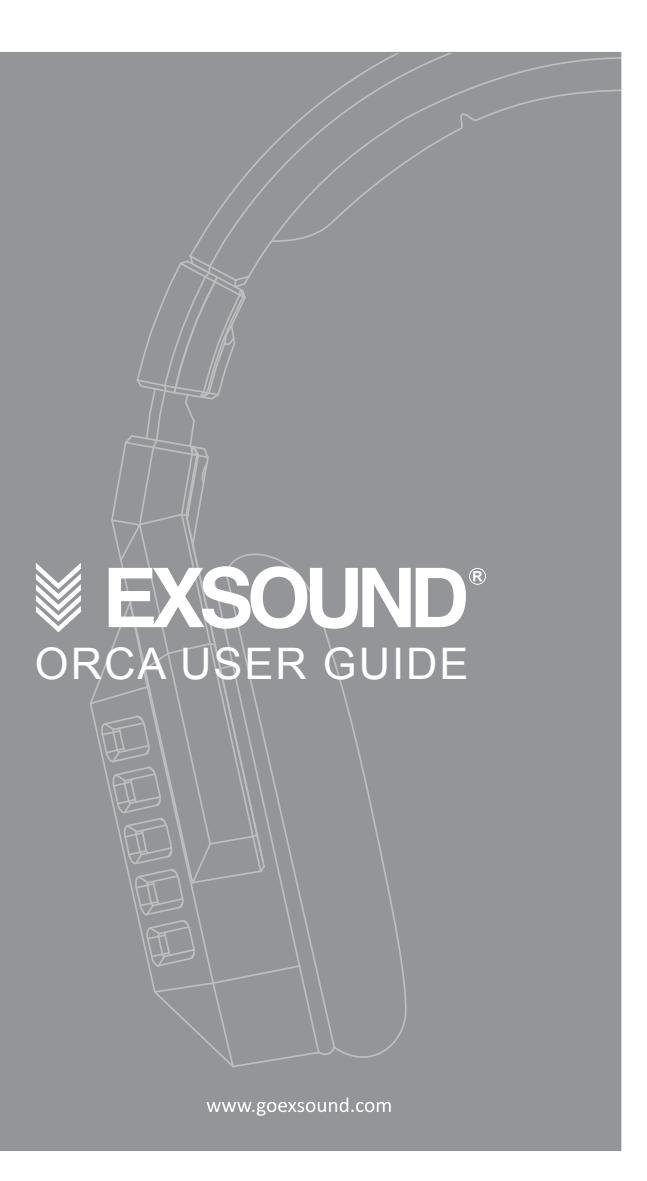

## **ORCA Connects to PC / Laptop**

#### **EXSOUND ORCA User Interface**

#### **TO ENJOY THE FULL EXSOUND ORCA EXPERIENCE, PLEASE ENSURE THE DRIVER TO BE INSTALLED COMPLETELY.**

#### **TO MAKE SURE YOUR ORCA HEADSET WORKING PROPERLY, PLEASE CHECK YOUR PC AUDIO SETTING AS BELOW:**

- 1. You can use driver disk or download the driver from www.goexsound.com 2. Please connect the USB connector to an available USB port on your PC or Laptop.
- 3. Install the driver.

4. Reboot your computer after the driver installation has completed 5. Power on, then you can enjoy the ORCA

- 1. Go to Control panel > Sounds and Audio Devices > Audio > Sound Playback > Select "EXSOUND ORCA".
- 2. Go to Control panel > Sound and Audio Devices > Audio > Sound Recording > Select "EXSOUND ORCA".

- 1. Bypass means original sound without any processing. Click it to have original sound play. You can select different inputs and outputs: 2CH or 7.1CH
- 2. DH+PLIIX means the sound will be simulate to Surround Sound through Dolby Headphone and Dolby Pro Logic IIX technologies Click it to have Dolby surround sound effect.
- 3. Click "ENC(Environment Noise Cancellation)" to activate the function to enhance the voice quality when communicating. When the ENC is ON, the button will lights up in blue. It will turn back to black when the function is turned off.
- 4. Customize your own Surround Sound by moving each speaker's location under virtual 7.1 mode.
- 5. EQ: There are many pre-set EQ to choose, such as Rock, Classic, Bass, Treble.. etc. Choose one of your preference or create your own EQ!

#### **EXSOUND ORCA User Interface**

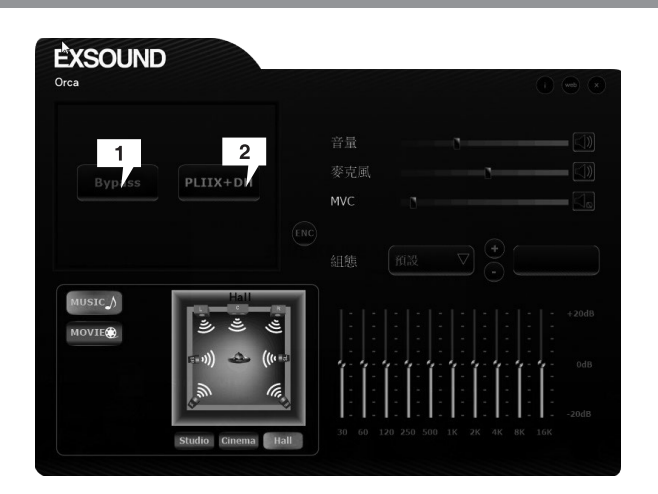

# **EXSOUND** PLIIX+DH  $3<sup>1</sup>$

6

## **EXSOUND ORCA User Interface**

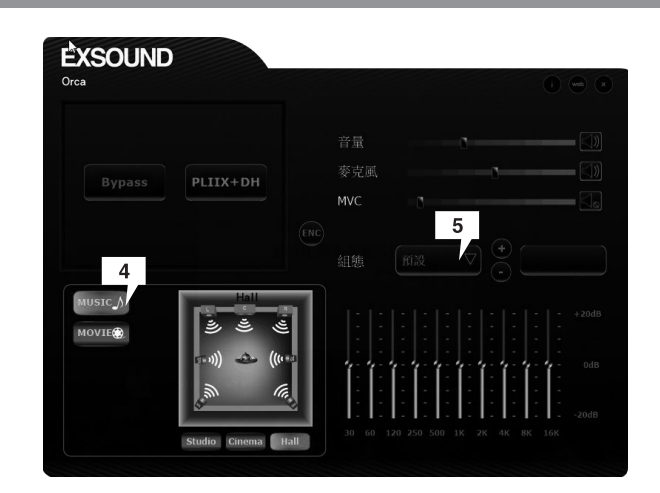

## **Important Information**

Manufactured under license from Dolby Laboratories. Dolby and the double-D symbol are trademarks of Dolby Laboratories. Confidential unpublsihed works. Copyright 2004 Dolby Laboratories. All right reserved.

## $\mathcal{L} \mathbb{X}$  CEFC